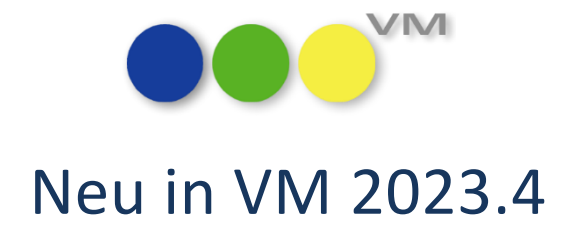

# Neue Funktionalitäten und Produktverbesserungen

# muellerPrange

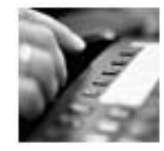

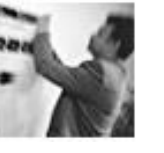

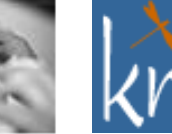

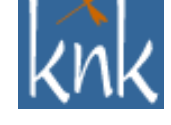

*Inspiring Publishing Software*

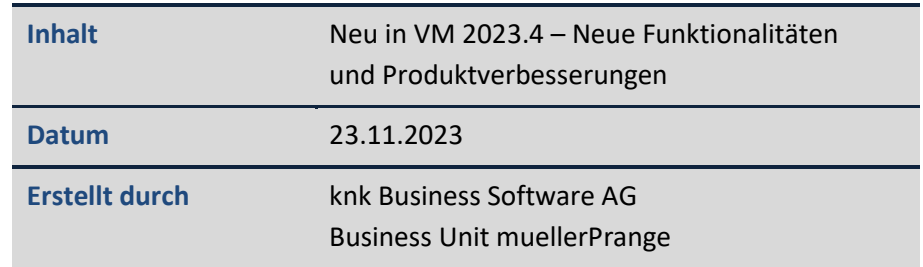

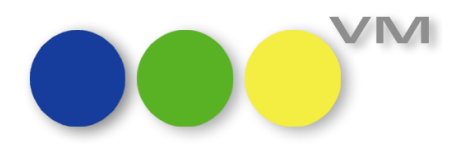

## **Inhaltsverzeichnis**

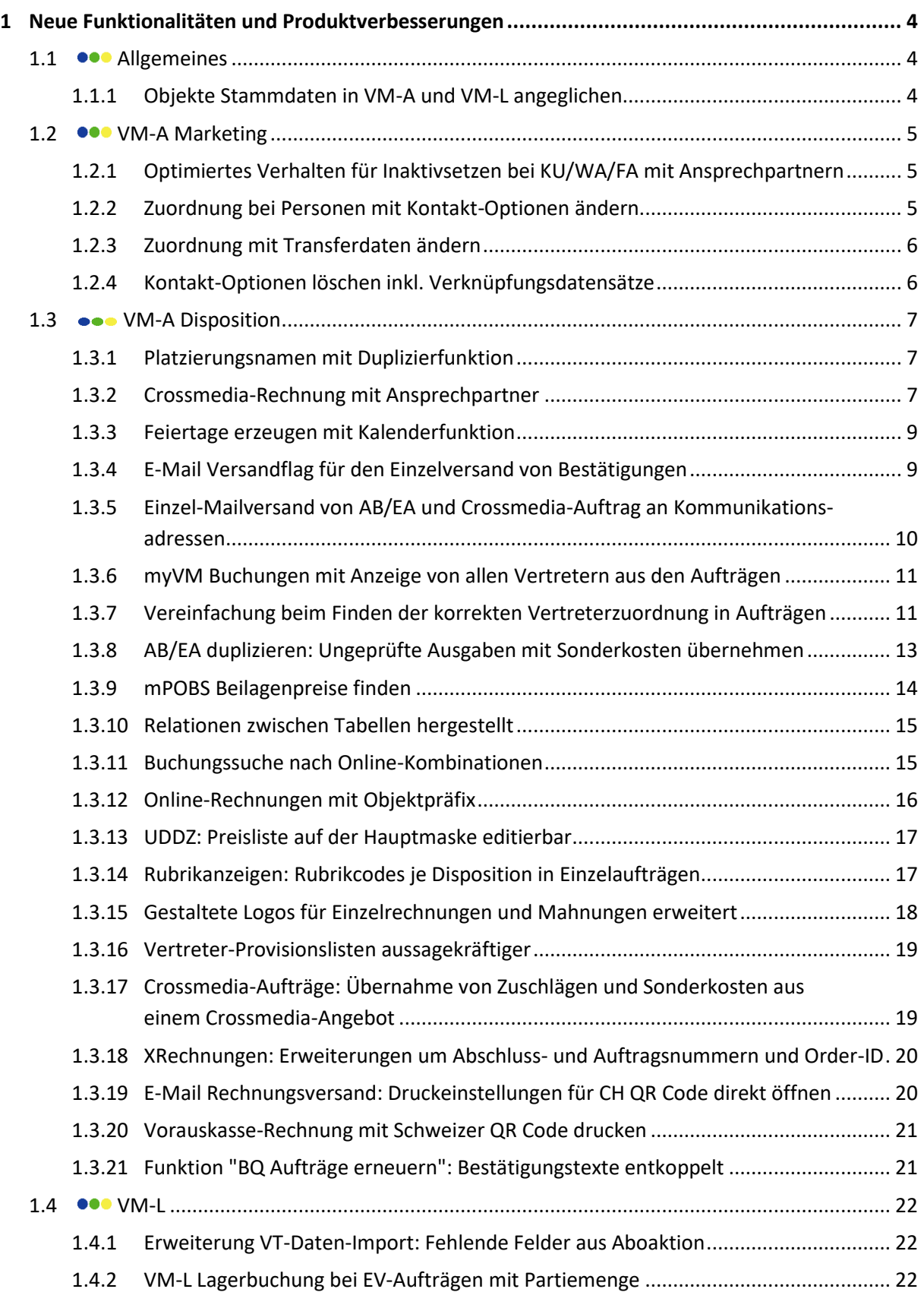

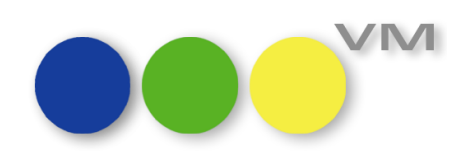

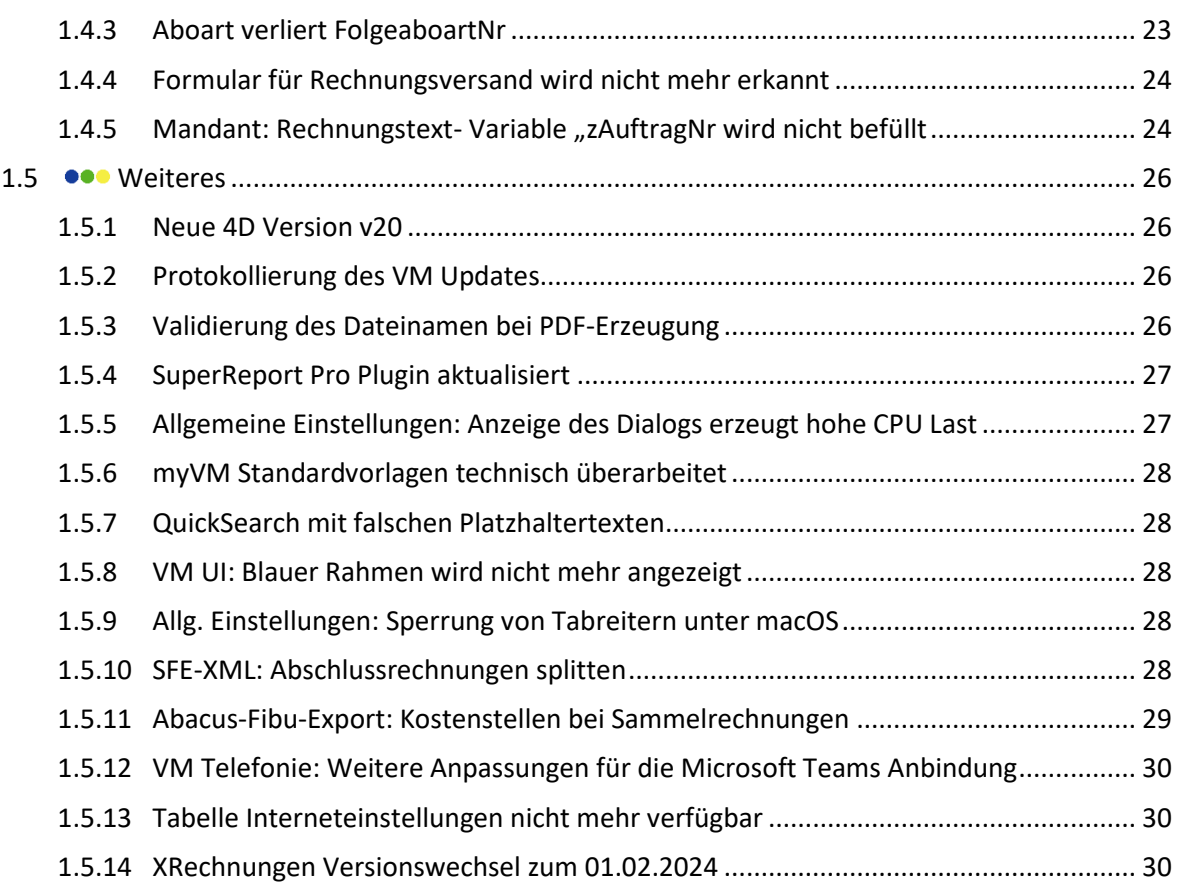

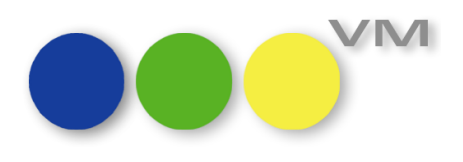

## <span id="page-3-0"></span>**1 Neue Funktionalitäten und Produktverbesserungen**

#### <span id="page-3-1"></span>1.1 **•••** Allgemeines

#### <span id="page-3-2"></span>**1.1.1 Objekte Stammdaten in VM-A und VM-L angeglichen**

Die Objekte-Stammtabelle im VM ist für alle Bereiche des VM identisch, man greift auf die gleichen Informationen zu, egal von welchem Bereich aus die Daten genutzt werden.

Bisher gab es bei der Objekte-Tabelle aber in der Ansicht Unterschiede. Im VM-L wurde ein zusätzlicher Reiter mit Informationen zum VM-L eingeblendet, der im VM-A ausgeblendet wurde.

Wir haben die Ansichten angeglichen, so dass alle Einstellungsmöglichkeiten nun auch überall vorhanden sind.

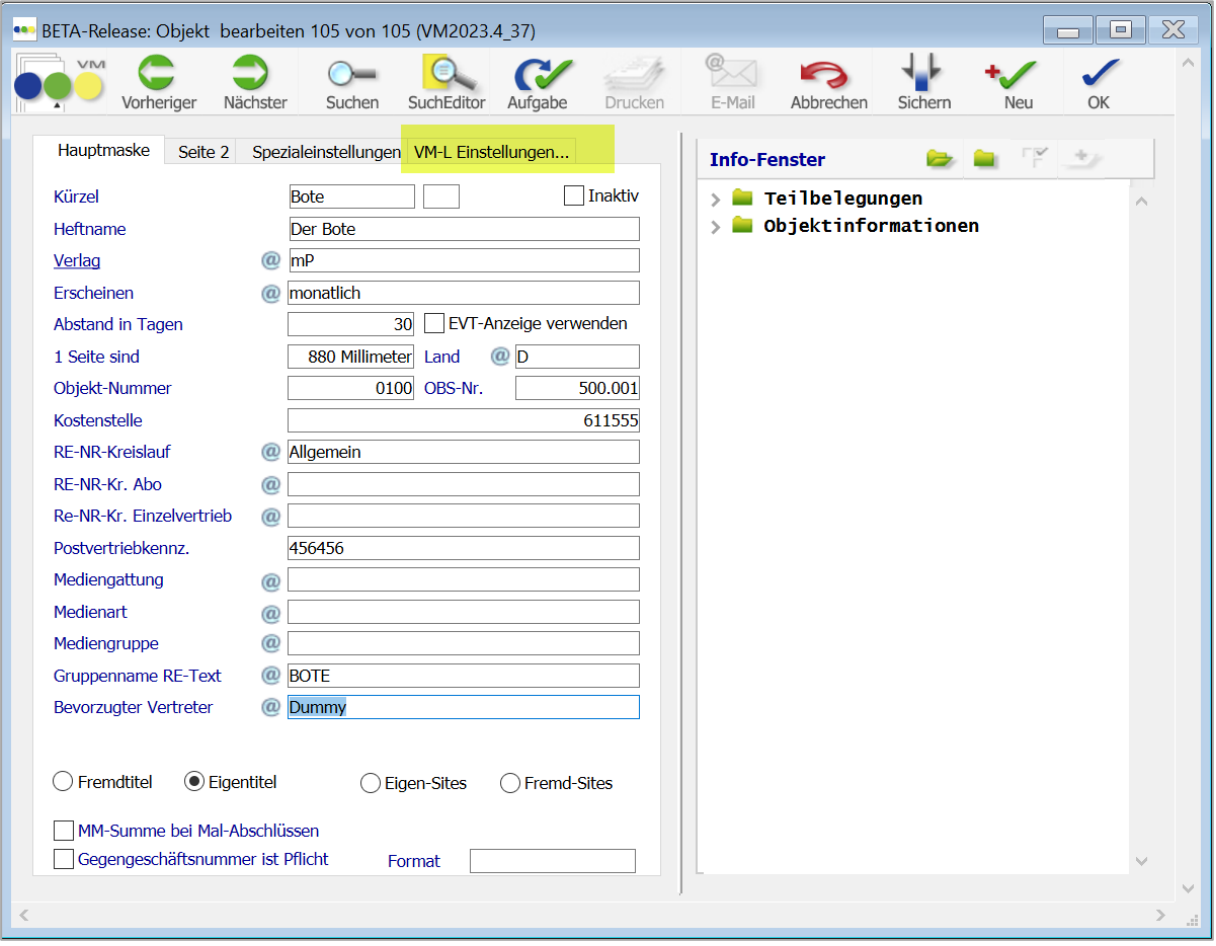

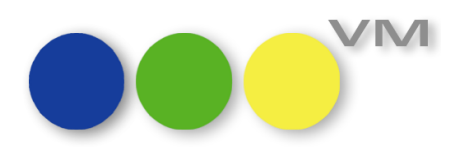

#### <span id="page-4-0"></span>1.2  $\bullet\bullet\bullet$  VM-A Marketing

#### <span id="page-4-1"></span>**1.2.1 Optimiertes Verhalten für Inaktivsetzen bei KU/WA/FA mit Ansprechpartnern**

Um den Prozess des Inaktivsetzens von KU/WA/FA mit Ansprechpartnern anwenderfreundlicher zu gestalten, haben wir ihn überarbeitet.

Setzt man nun einen KU/WA/FA auf inaktiv, so erhält man von VM einen Hinweisdialog, der an die Prüfung von unfakturierten Buchungen erinnert. Im Anschluss daran springt der Curser in das Auswahlfeld des Inaktivgrundes des Unternehmensdatensatzes.

Der Inaktivgrund wird dann automatisch auf die verknüpften Personen-Datensätze übernommen, sofern der Inaktivgrund für Personen zulässig ist. Gibt es den Inaktivgrund für Personen nicht, so werden die Personen-Datensätze ohne Grund auf inaktiv gesetzt.

#### <span id="page-4-2"></span>**1.2.2 Zuordnung bei Personen mit Kontakt-Optionen ändern**

Zwei Personen-Datensätze lassen sich über die Funktion "Zuordnung ändern" miteinander matchen bzw. es können Daten von einer Person auf eine andere umgezogen werden. Ab sofort können hier auch Kontakt-Optionen mit übernommen werden.

Ändert man die Zuordnung von PE1 auf PE2, beide mit eigenen Kontakt-Optionen, werden die Kontakt-Optionen von PE2 mit denen von PE1 überschrieben/ersetzt.

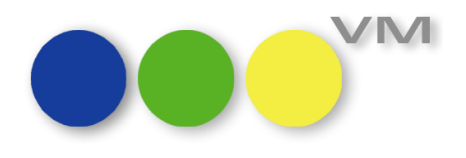

#### <span id="page-5-0"></span>**1.2.3 Zuordnung mit Transferdaten ändern**

Ändert man die Zuordnung von einem Datensatz auf einen anderen, so können ab VM 2023.4 auch die Transferdaten übertragen werden.

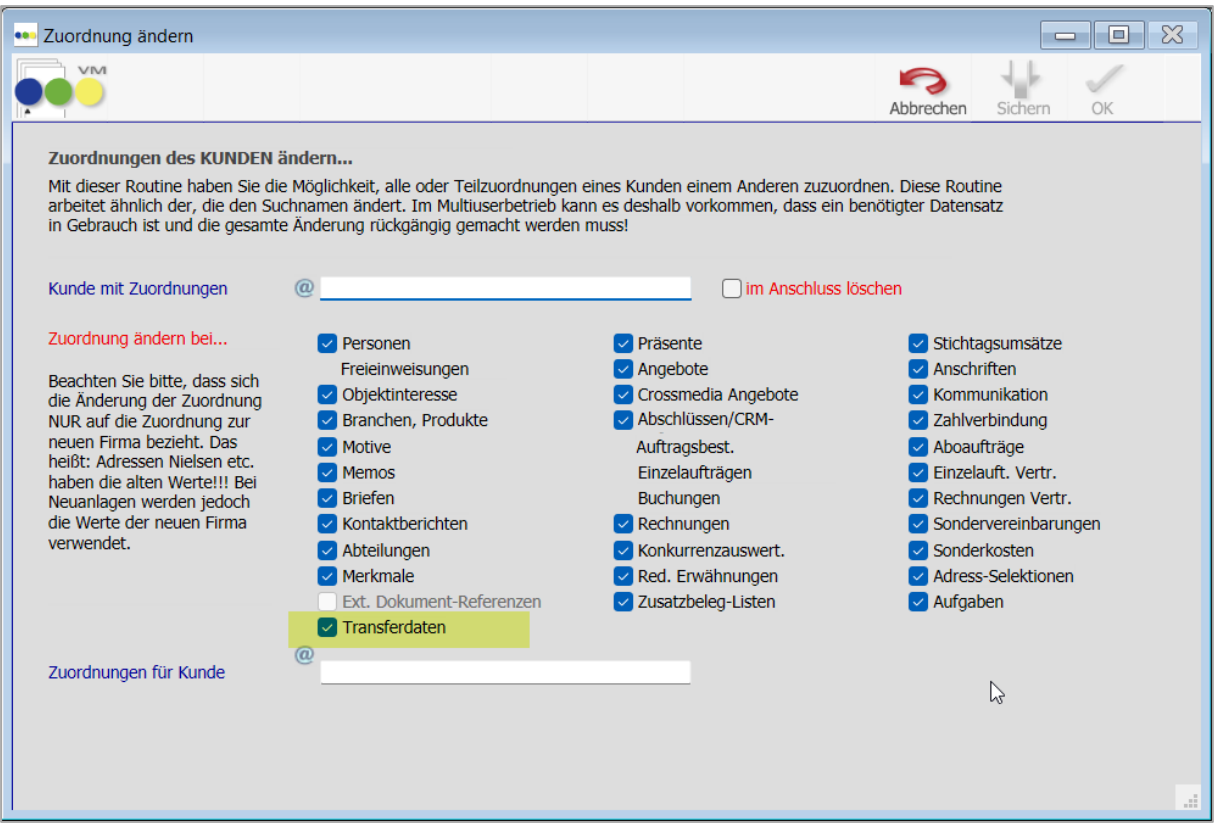

#### <span id="page-5-1"></span>**1.2.4 Kontakt-Optionen löschen inkl. Verknüpfungsdatensätze**

Erfasst man bei einer Person Kontakt-Optionen so werden im Hintergrund (VM Spezial > Kontakt-Optionen) Datensätze erzeugt. Diese Verknüpfungsdatensätze wurden bislang nicht automatisch mit gelöscht, wenn man die Kontakt-Optionen in einer Person entfernt hat. Dies haben wir nun geändert. Löscht man Kontakt-Optionen, so werden die dazugehörigen Verknüpfungsdatensätze von VM auch gelöscht.

Hinweis: Altdaten sind vom Administrator manuell zu löschen.

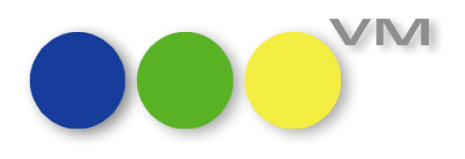

#### <span id="page-6-0"></span>**1.3 VM-A Disposition**

#### <span id="page-6-1"></span>**1.3.1 Platzierungsnamen mit Duplizierfunktion**

Platzierungsnamen sind die Basis für die Vergabe von hinterlegten Platzierungen in Aufträgen. Sie können in den Dispostammdaten im Bereich "Anzeigen" entweder mit Objektbezug oder ohne angelegt werden.

Bisher gab es keine Möglichkeit, die Platzierungsnamen zu duplizieren. Diese Funktionalität wurde nun inkl. der Möglichkeit, Platzierungen von einem Objekt auf ein anderes Objekt zu duplizieren neu geschaffen. Auch ohne Objektbezug können Platzierungsnamen erstellt werden oder von bestehenden Platzierungsnamen ohne Objektbezug in neue Namen mit Objektbezug kopiert werden.

Zu finden ist die neue Option im Funktionenmenü der Stammtabelle "Platzierungsnamen" unter "Duplizieren..."

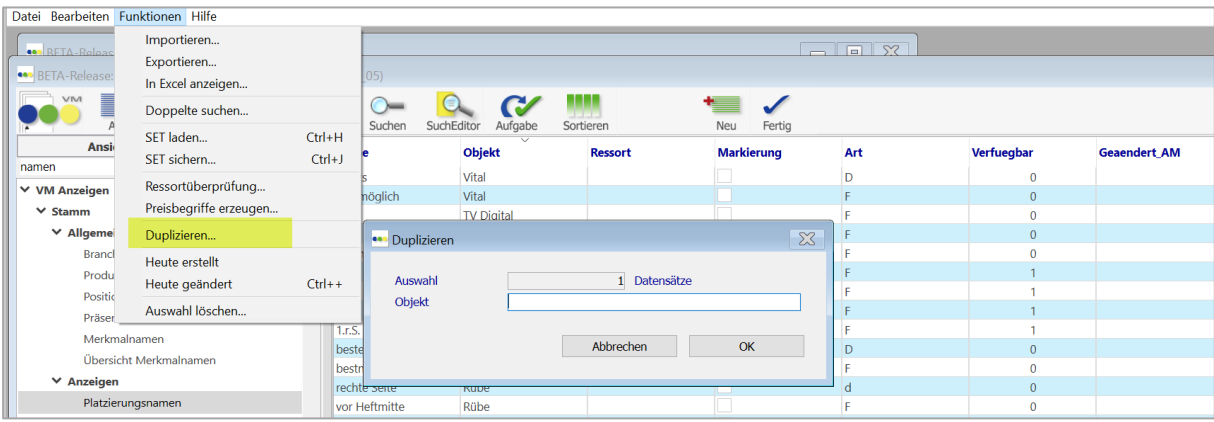

#### <span id="page-6-2"></span>**1.3.2 Crossmedia-Rechnung mit Ansprechpartner**

Bei aktiver Spezialeinstellung #91 "Ansprechpartner aus RE-Empfänger der AB in RE-Adressfeld übertragen" wird ab VM 2023.4 der Ansprechpartner aus dem übergeordneten Crossmedia-Auftrag als Ansprechpartner in die Crossmedia-Rechnung übernommen.

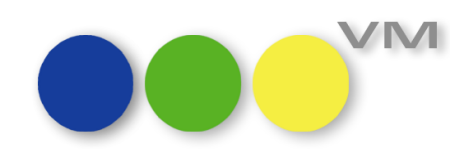

Dazu ist es erforderlich, im Crossmedia-Auftrag im Reiter "Adressaten, Belege" einen Ansprechpartner im Feld für den Rechnungsversand zu hinterlegen:

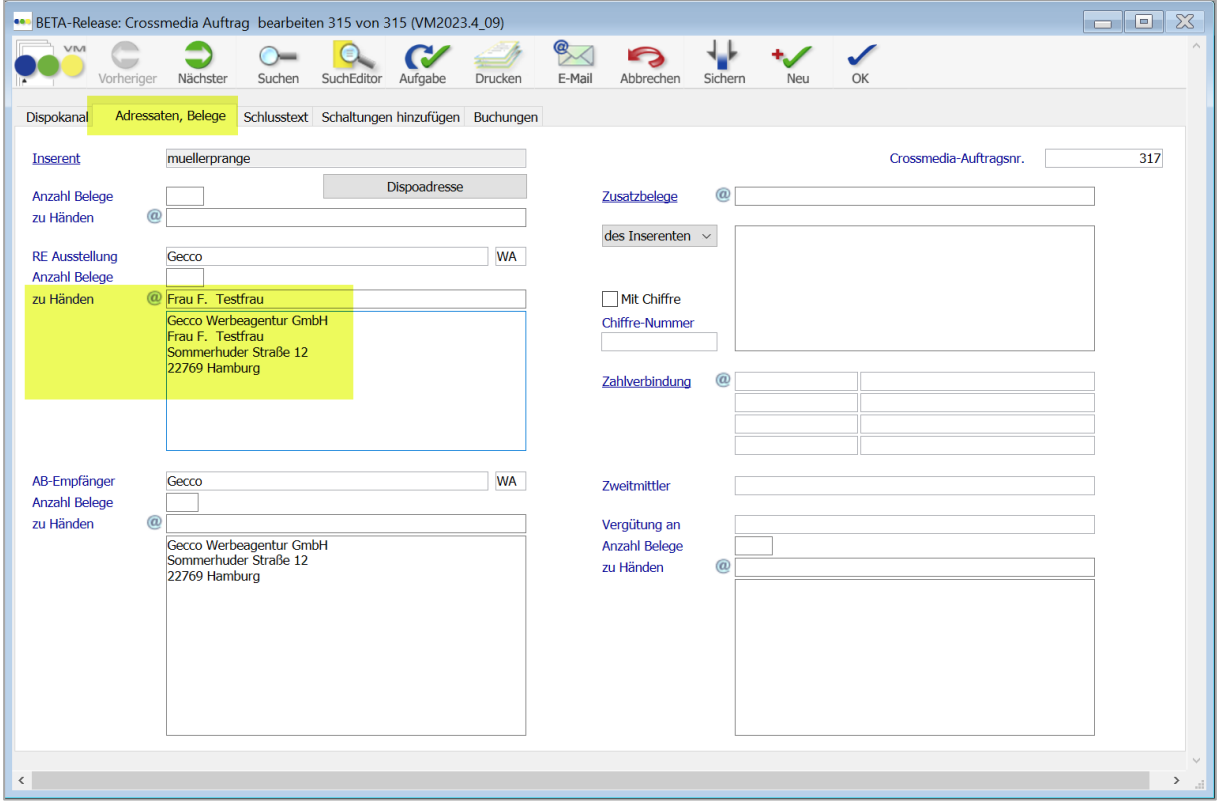

Beim Erzeugen der Rechnungen zu diesem Crossmedia-Auftrag wird bei aktiver SE#91 der Ansprechpartner in die Rechnung übernommen, unabhängig davon, ob es sich um Sammel- oder Einzelrechnungen aus dem Crossmedia-Auftrag heraus handelt.

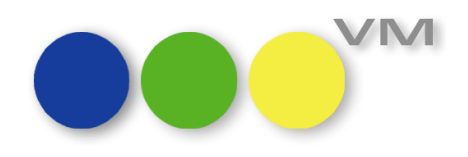

#### <span id="page-8-0"></span>**1.3.3 Feiertage erzeugen mit Kalenderfunktion**

Mit dem neuen Release vereinfachen wir die Erfassung von Feiertagen. Feiertage können nun per Sammelfunktion "Feiertage erzeugen" erfasst werden.

Hier lassen sich die Termine direkt in einem Kalender auswählen und mit einer allgemeinen Bezeichnung generieren.

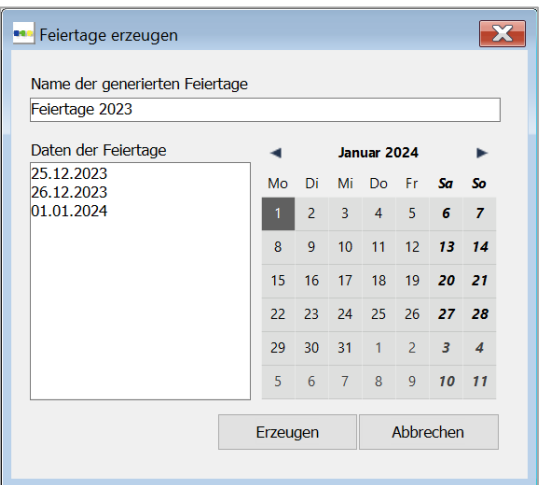

#### <span id="page-8-1"></span>**1.3.4 E-Mail Versandflag für den Einzelversand von Bestätigungen**

Ein E-Mail Versandflag wurde bisher nur beim Mailversand über die Funktion "E-Mail Auftragsversand" an die Datensätze vergeben, die per Mail verschickt worden sind. Der Einzelversand mit Hilfe des Mailbuttons direkt aus dem Datensatz heraus, wurde nicht mit einem E-Mail Versandflag quittiert.

Dieses Verhalten wurde nun dahingehend verändert, dass auch bei einem Einzelversand von Auftragsbestätigungen, Einzelaufträgen und Crossmedia-Aufträgen das Versandflag gesetzt wird.

Neu ist dabei in den Crossmedia-Aufträgen auch die Visualisierung durch das Feld "Email Versandflag" in myVM:

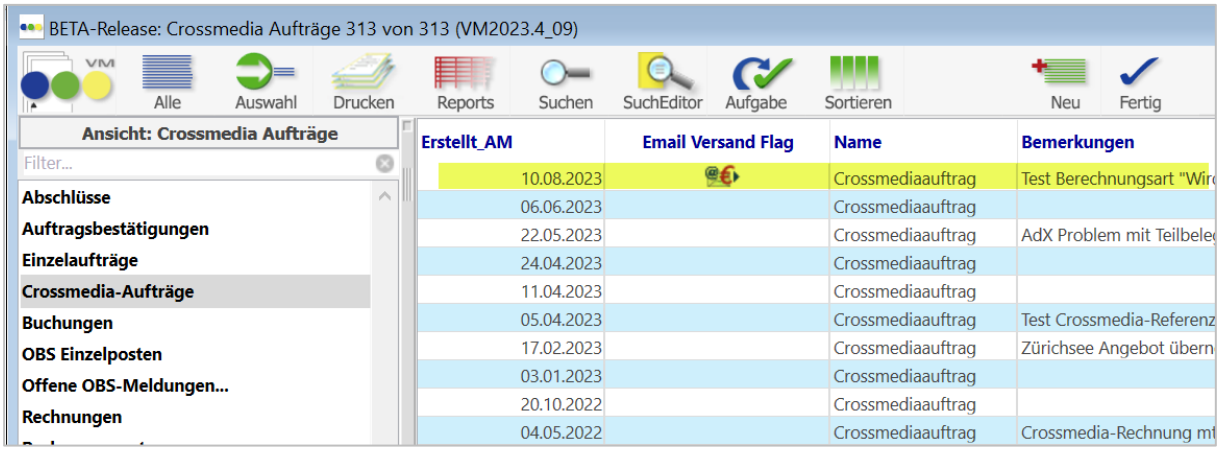

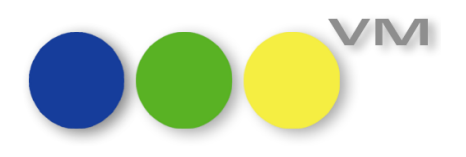

#### <span id="page-9-0"></span>**1.3.5 Einzel-Mailversand von AB/EA und Crossmedia-Auftrag an Kommunikationsadressen**

Bisher konnten Auftragsbestätigungen, Einzelaufträge und Crossmedia-Aufträge im Einzelversand nur an die Mailadressen von AB-Empfänger, RE-Empfänger oder Inserent bzw. die dazugehörigen Ansprechpartner verschickt werden. Bekannt sind die Kommunikationsadressen bereits aus dem Massen-Mailversand von Aufträgen oder Rechnungen.

Neu ist nun, dass auch Aufträge im Einzelversand an Kommunikationsadressen verschickt werden können.

Dazu muss lediglich die Auswahl im Vorlaufdialog auf "Kom-Adresse" umgestellt werden und aus der nachfolgenden Liste mit Kommunikationsadressen diejenige ausgewählt werden, an die die Bestätigung geschickt werden soll.

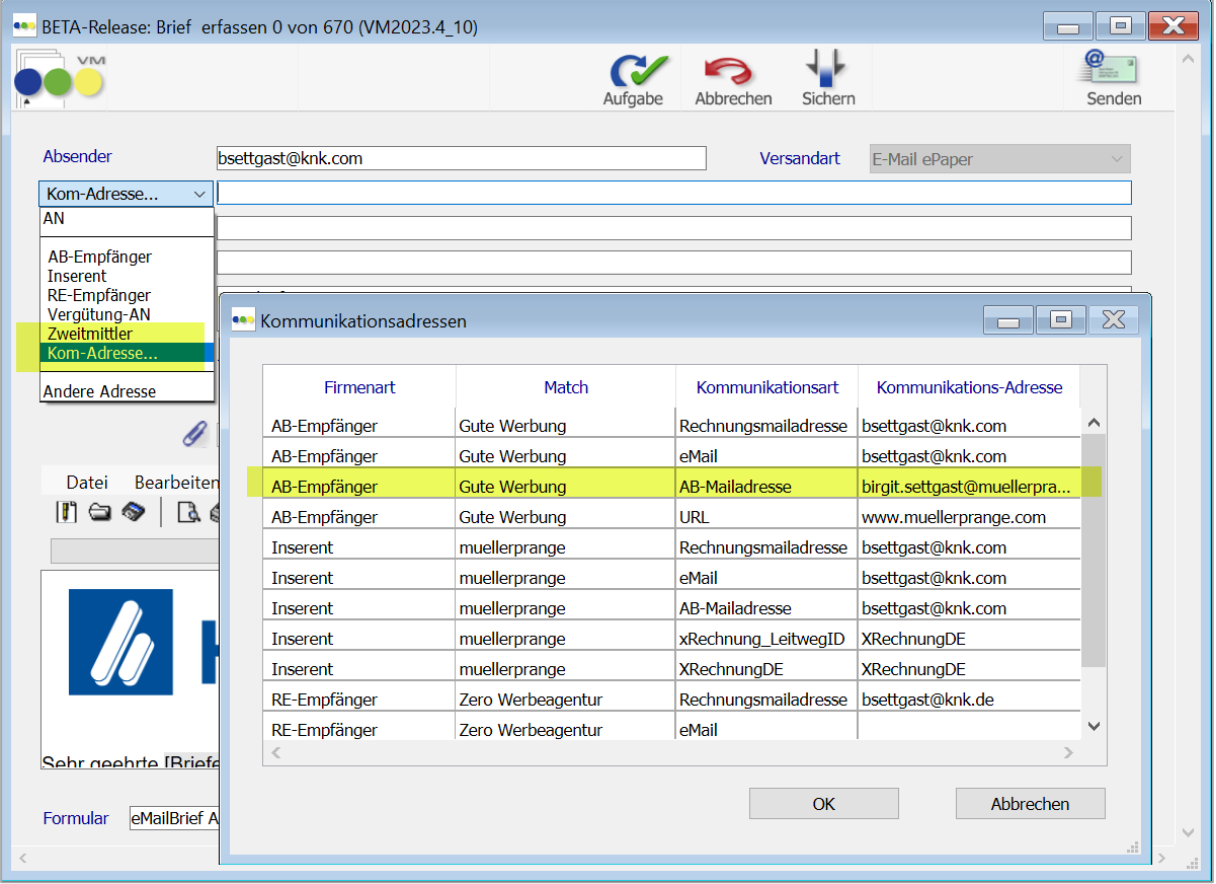

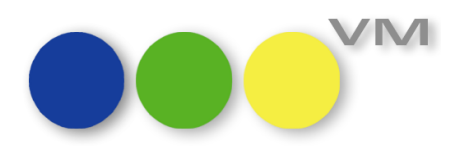

#### <span id="page-10-0"></span>**1.3.6 myVM Buchungen mit Anzeige von allen Vertretern aus den Aufträgen**

Bisher konnte in den Buchungen jeweils nur der erste Vertreter in den Ansichten in myVM für Buchungen angezeigt werden. Aktuell können alle Vertreterzuordnungen, die einem Auftrag zugewiesen werden, in myVM in den Buchungen dargestellt werden. Wählen Sie dazu in Ihrer myVM Ansicht über einen rechten Mausklick in den Header "Mehrere Spalten anfügen" und wählen die neuen Vertreter-Felder aus.

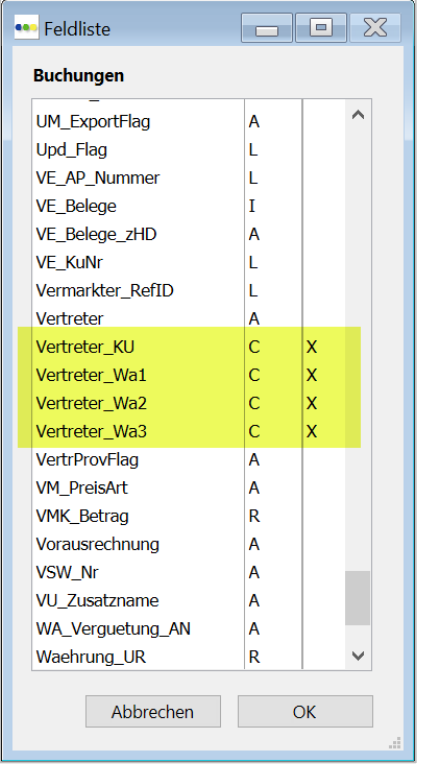

Leider lässt sich die myVM Ansicht nicht nach diesen neuen Feldern sortieren, da es Inhalte sind, die nicht in der Buchung selbst gespeichert sind, sondern aus der Auftragsbestätigung bzw. dem Einzelauftrag kommen.

#### <span id="page-10-1"></span>**1.3.7 Vereinfachung beim Finden der korrekten Vertreterzuordnung in Aufträgen**

In Einzelaufträgen und Auftragsbestätigungen wird ganz automatisch eine passende Vertreterzuordnung gezogen, über die dann letztlich die Vertreterabrechnungen erzeugt werden können.

VM nutzt zur Findung der korrekten Zuordnung das Objekt, das Gebiet des Kunden oder der beteiligten Werbeagentur und je nach Spezialeinstellung zusätzlich noch die Auftragsart.

Bisher hatte man als User, sofern es mehrere Vertreterzuordnungen mit gleichen Bedingungen gab, nur die Möglichkeit, die richtige Zuordnung manuell zu ziehen. Diese Möglichkeit besteht selbstverständlich weiterhin. Allerdings ist es nun etwas einfacher, in die Stammdaten des VM einzugreifen, wenn grundsätzlich eine "alte" Zuordnung gezogen wird. Denn mit VM 2023.4 nimmt der VM die Vertreterzuordnung mit der niedrigsten Nummer, wenn mehrere Zuordnungen in Frage kommen. Vorausgesetzt, die Zuordnung ist noch aktiv.

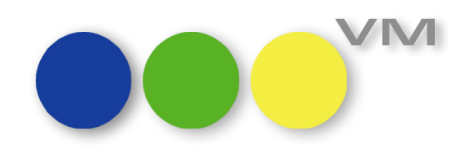

Zusätzlich hat man die Möglichkeit, über die Spezialeinstellung #481 "Funktion Bevorzugten Vertreter aktivieren" in den Objekten einen bevorzugten Vertreter einzutragen, dessen passende Zuordnungen dann gezogen werden, wenn es mehrere mit gleichen Bedingungen (Gebiet, Objekt und ggfs. Auftragsart) gibt. Für den Metabegriff Online lässt sich der bevorzugte Vertreter in den Stammdaten des Vertreters auswählen.

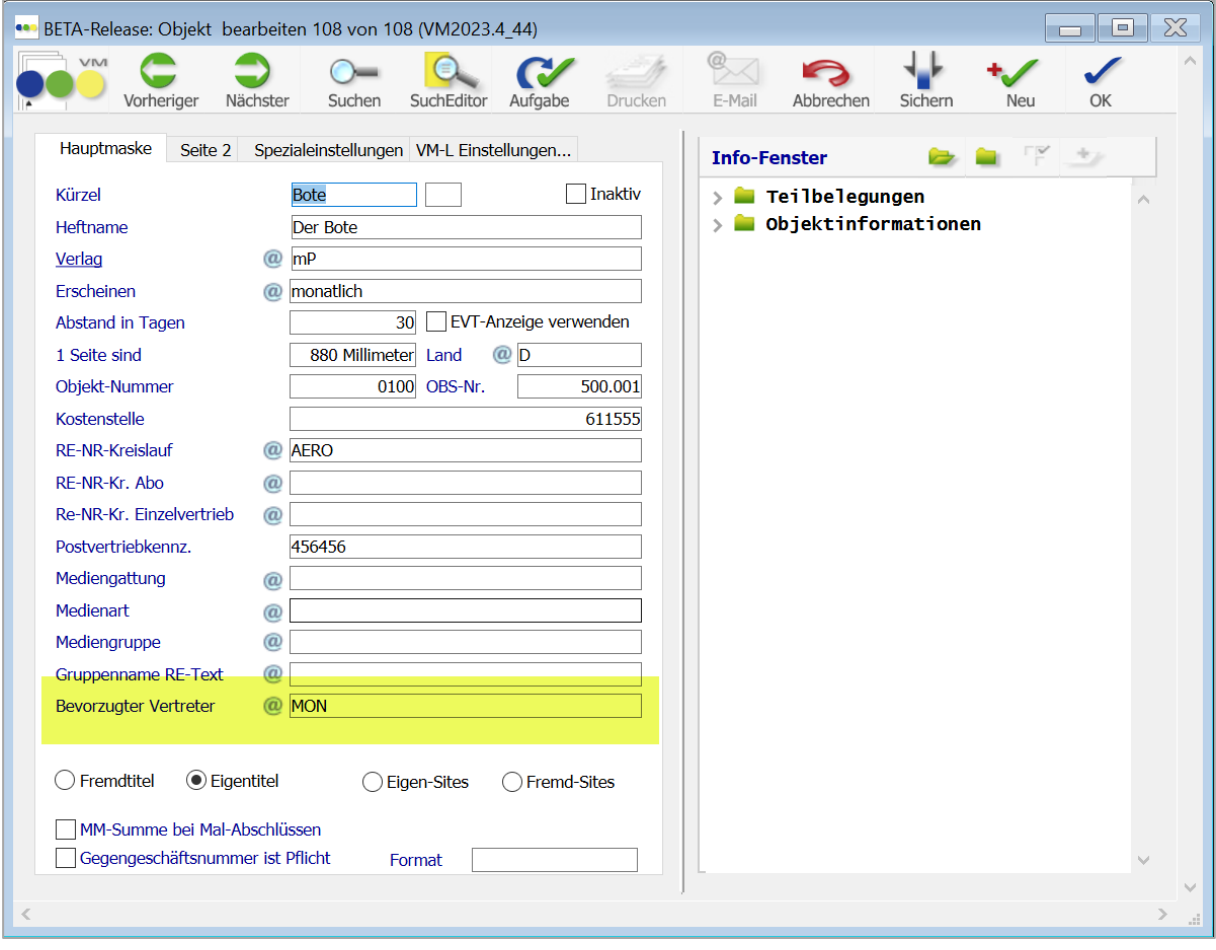

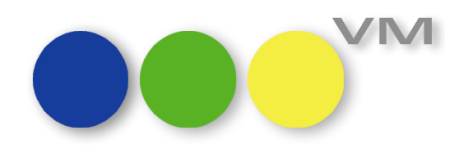

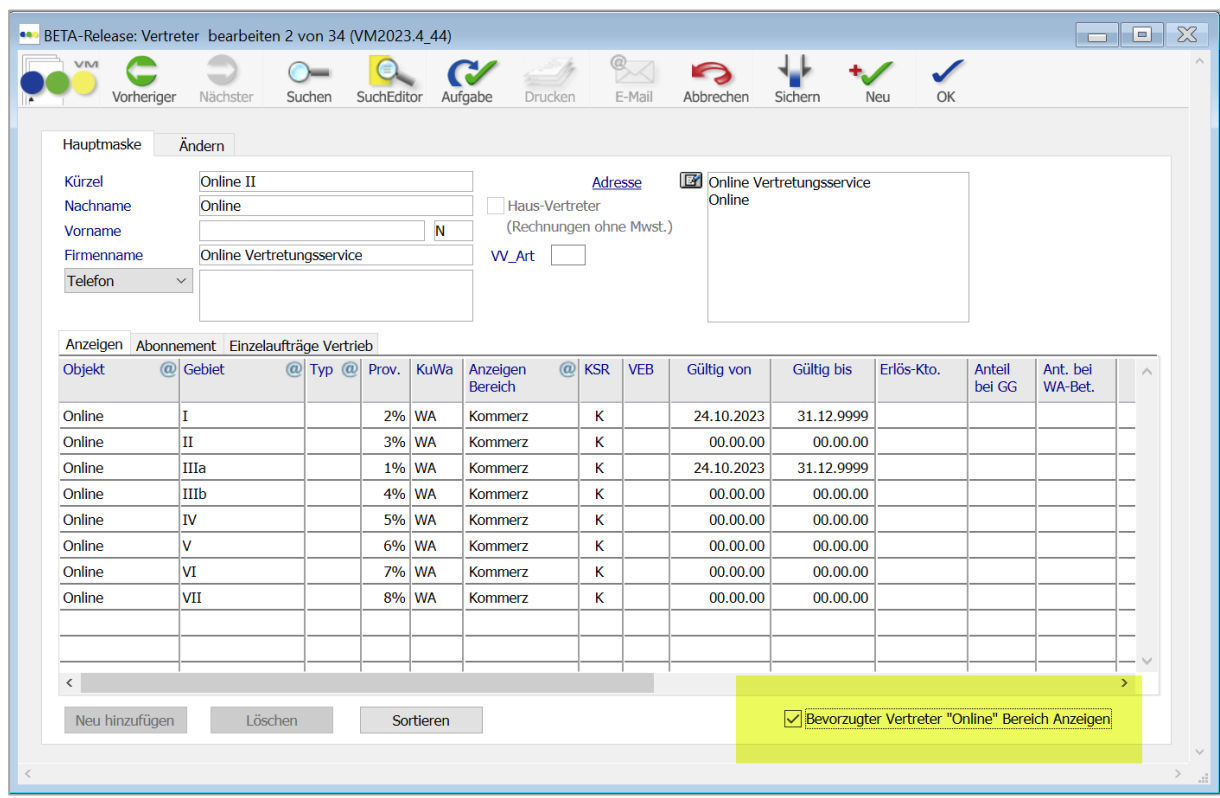

#### <span id="page-12-0"></span>**1.3.8 AB/EA duplizieren: Ungeprüfte Ausgaben mit Sonderkosten übernehmen**

Dupliziert man in einer Auftragsbestätigung oder einem Einzelauftrag über die Funktion "Bestätigung duplizieren" oder "Einzelauftrag duplizieren", dann kann man auswählen "Ungeprüfte Ausgaben übertragen". Dabei bestand bislang keine Möglichkeit, Sonderkosten mit übertragen zu lassen und diese mussten manuell nacherfasst werden. Zuschläge werden hingegen automatisch übernommen.

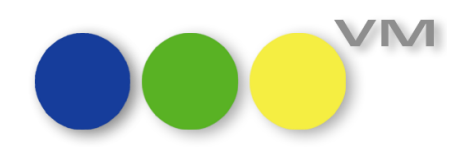

Der Auswahldialog für das Duplizieren wurde jetzt erweitert. Nun kann schon beim Duplizieren entschieden werden, ob und welche Zusatzkosten in die neue AB/EA übernommen werden sollen.

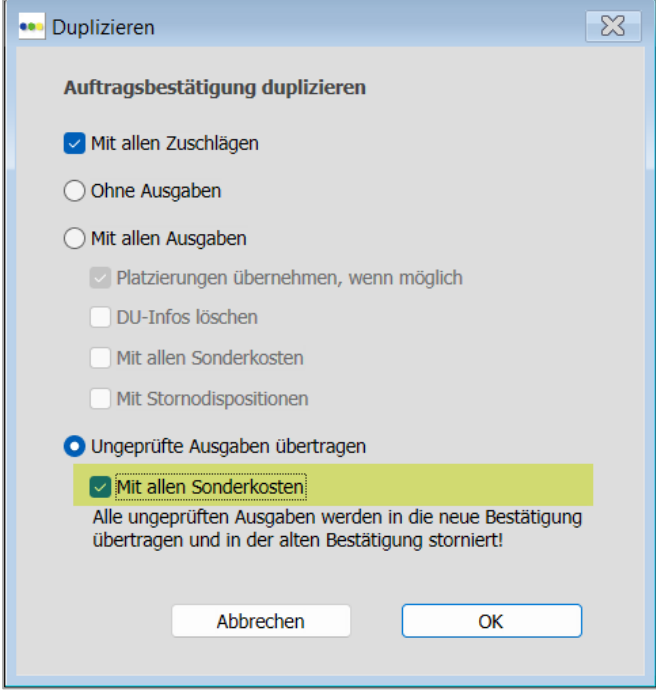

Die Einstellung werden userbezogen vom VM gemerkt.

#### <span id="page-13-0"></span>**1.3.9 mPOBS Beilagenpreise finden**

Eine mPobs-Order für Beilagen, Beihefter, Kleber oder andere Insertionsarten, die unter die allgemeine Preislistenkategorie BL fallen, werden bei der Übernahme entsprechender Aufträge über die mPobs-Schnittstelle jetzt nicht mehr nur über die Preislistenposten-Nummer, sondern auch über die Bezeichnung gefunden. Wird also keine Preislistenpostennummer angegeben, dann orientiert sich der VM bei der Suche nach dem passenden Preislistenposten an der Bezeichnung, dem AdName. Somit ist gewährleistet, dass der VM nicht den ersten Preisposten der gewählten Insertionsart wählt, sondern den richtigen.

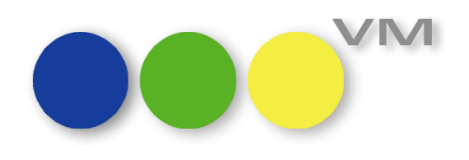

#### <span id="page-14-0"></span>**1.3.10 Relationen zwischen Tabellen hergestellt**

Wir haben Relationen zwischen einigen Tabellen neu hergestellt, so dass man per Teleport oder "Gehe zu" direkt in den verlinkten Bereich wechseln und die Auswahl mitnehmen kann, so dass die dazugehörigen Daten angezeigt werden.

Der Wechsel zwischen den folgenden Tabellen funktioniert nun in beide Richtungen:

- OBS Einzelposten und Buchungen
- OBS Einzelposten und Auftragsbestätigungen
- OBS Einzelposten und Abschlüssen
- Objekten und Vertreterzuordnungen

#### <span id="page-14-1"></span>**1.3.11 Buchungssuche nach Online-Kombinationen**

Die Suche nach Buchungen, die zu Online-Kombinationen gehören, gestaltete sich in der Vergangenheit schwierig, weil die Suche über das Kombifeld in der Buchungssuchmaske nur für Printkombinationen funktionierte. Ab VM 2023.4 kann man nun auch nach Buchungen zu Online-Kombis suchen, einfach indem der Kombiname in das Feld der Kombi eingegeben wird. Auch das "@" zeigt alle Kombis zur Auswahl an, unabhängig davon, ob es sich um eine Print- oder Onlinekombination handelt.

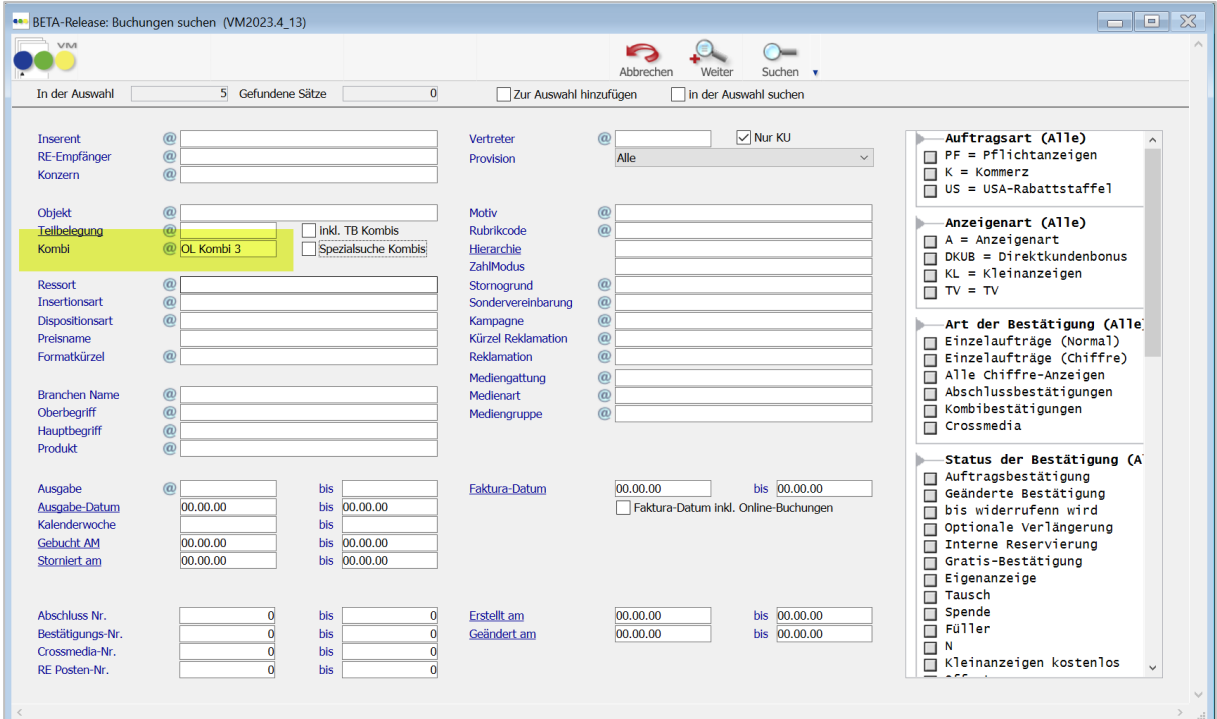

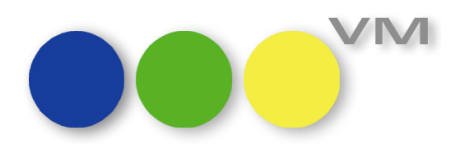

#### <span id="page-15-0"></span>**1.3.12 Online-Rechnungen mit Objektpräfix**

Auch Online-Rechnungen können mit Objektpräfixen vor der Rechnungsnummer erzeugt werden.

Wird in den Rechnungsnummernkreisen (VM-A Stamm > Nummern > Rechnungs-Nummern) die Checkbox für das Objektpräfix aktiviert, dann werden alle Rechnungen aus diesen Nummernkreisen mit den in den Stammdaten eingetragenen Objekt-Nummern erzeugt.

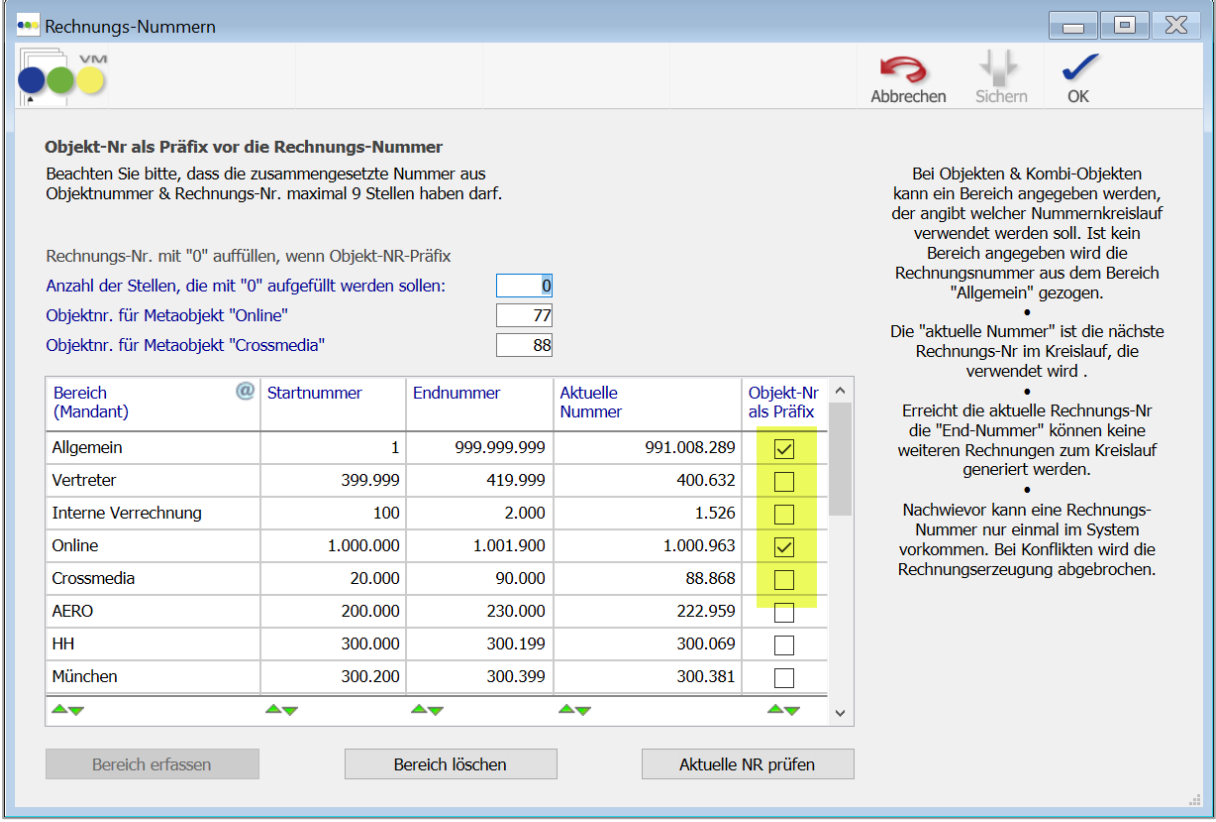

Voraussetzung ist, dass die Objektnummer inkl. der Rechnungsnummer nicht zu lang wird und insgesamt den Wert von 2.147.483,.47 nicht überschreitet.

Ein bereits 9-stelliger Rechnungsnummernkreis kann keine 2- oder 3-stelligen Objektnummern mehr voranstellen.

Wird eine Online-Rechnung erzeugt, deren Rechnungs-Objekt "Online" ist, dann wird die Objektnummer vorangestellt, die im o.g. Screenshot im Feld "Objektnr. für Metabegriff "Online" eingetragen ist.

Bei Rechnungen für eine Online-Kombination wird die Objektnummer aus den Stammdaten für die Kombination genutzt.

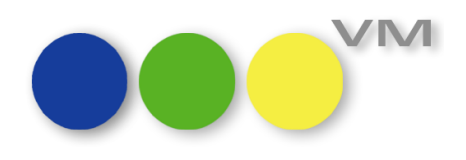

#### <span id="page-16-0"></span>**1.3.13 UDDZ: Preisliste auf der Hauptmaske editierbar**

Wer mit den userdefinierten Dispositionszeilen arbeitet, wird die Vorteile der Editierbarkeit einiger Felder zu schätzen wissen, da der Klick in die Eingabemaske damit eingespart werden kann.

Es gibt nun ein weiteres Feld, das wir editierbar gemacht haben: die Preisliste. Wenn es einmal erforderlich ist, die Preisliste manuell auszuwählen, dann macht es Sinn, das gleich auf der Hauptmaske von Auftragsbestätigung oder Einzelauftrag machen zu können. Und das funktioniert jetzt auch. Man muss nur in die Ansicht für die UDDZ das Feld Preisliste integrieren und schon kann es losgehen: Klicken Sie in das Feld "Preisliste" und wählen über das "@" oder über eine Buchstabenkombination die passende Preisliste aus. VM übernimmt dann die Berechnung aus dieser Preisliste heraus.

**Achtung**: Sollte die Preisliste nach dem Erfassen der Disposition geändert werden, dann müssen die Preisinformationen wie Format, Anschnitt, Farbe etc. neu gezogen werden.

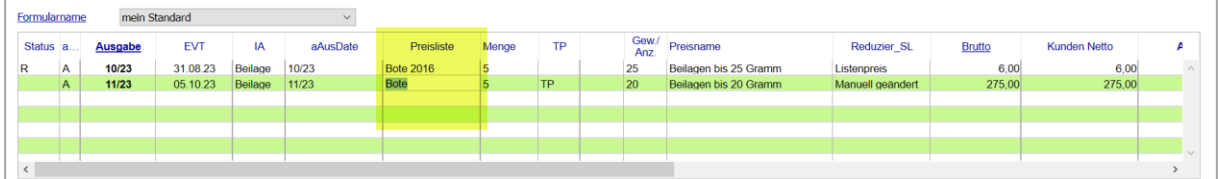

#### <span id="page-16-1"></span>**1.3.14 Rubrikanzeigen: Rubrikcodes je Disposition in Einzelaufträgen**

Bisher wurden bei Rubrikanzeigen, also Worte, Zeilen, Zeichen, die Rubrikcodes immer von der zuletzt erfassten Disposition auf alle Dispositionen eines Auftrages übernommen. Wurde mit unterschiedlichen Rubriken und damit dann auch mit unterschiedlichen Rubrikcodes gearbeitet, dann wurden die Rubrikcodes der einzelnen Dispositionen durch den letzten Rubrikcode überschrieben.

Gewünscht wurde jedoch ein Verhalten, das alle unterschiedlichen Rubrikcodes auch in den Buchungen speichert, so wie die Codes in den Rubrik-Stammdaten hinterlegt wurden.

Dieses Verhalten haben wir mit der VM 2023.4 hergestellt.

Dazu müssen jedoch einige Spezialeinstellungen entsprechend eingestellt werden:

- #362 "Nachträgliche Änderung des Rubrikcodes einer AB/EA in Buchung übernehmen" muss AUS sein, weil hier alle Buchungen zu einem Auftrag gleichgeschaltet werden, was den Rubrikcode angeht
- #406 "Eindeutiger Rubrikcode innerhalb einer Preisliste" muss AUS sein,
- #112 "Anzeigentexte mit AdBooker" muss ebenfalls AUS sein.

**Und** - das Verhalten tritt nur in Einzelaufträgen und nur bei Rubrikanzeigen auf.

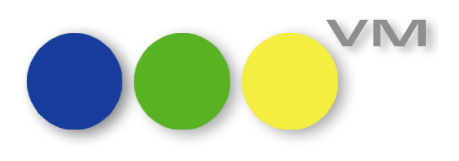

#### <span id="page-17-0"></span>**1.3.15 Gestaltete Logos für Einzelrechnungen und Mahnungen erweitert**

In den Formularen für Gestaltete Logos (VM-A Stamm > Formulare > Formulare) gibt es für die Sammelrechnung schon von Anfang an die VM-Elemente

"vSachbearbeiter\_Legende" und

"vSachbearbeiter\_Inhalt".

Für Einzelrechnungen und damit auch für Mahnungen wurden diese Variablen bisher nicht angeboten. Die VM-Elemente haben wir nun mit VM 2023.4 um diese beiden Möglichkeiten erweitert.

Die Positionierung im Kopfteil der Rechnung kann individuell variiert werden, wie bei allen VM-Elementen.

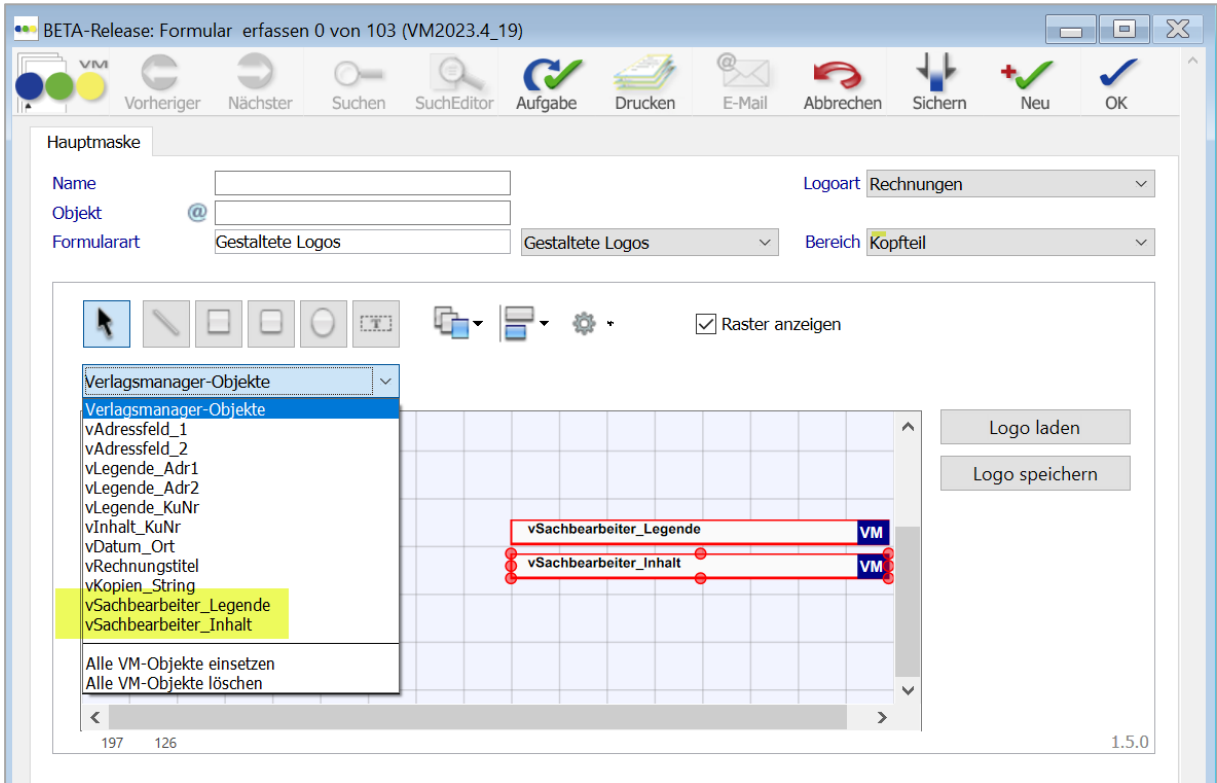

Inhaltlich werden die Werte aus den Bestätigungstexten zu den Auftragsbestätigungen bzw. Einzelaufträgen, auf denen die Rechnungen basieren, gezogen. Dort sind es die Felder "Legende" und "Name" für den "Sachbearbeiter Angaben für den Ausdruck".

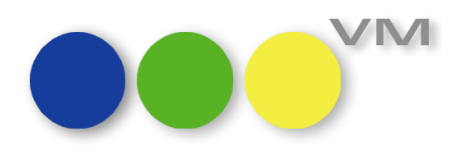

Hier ein Beispiel für einen Crossmedia-Bestätigungstext:

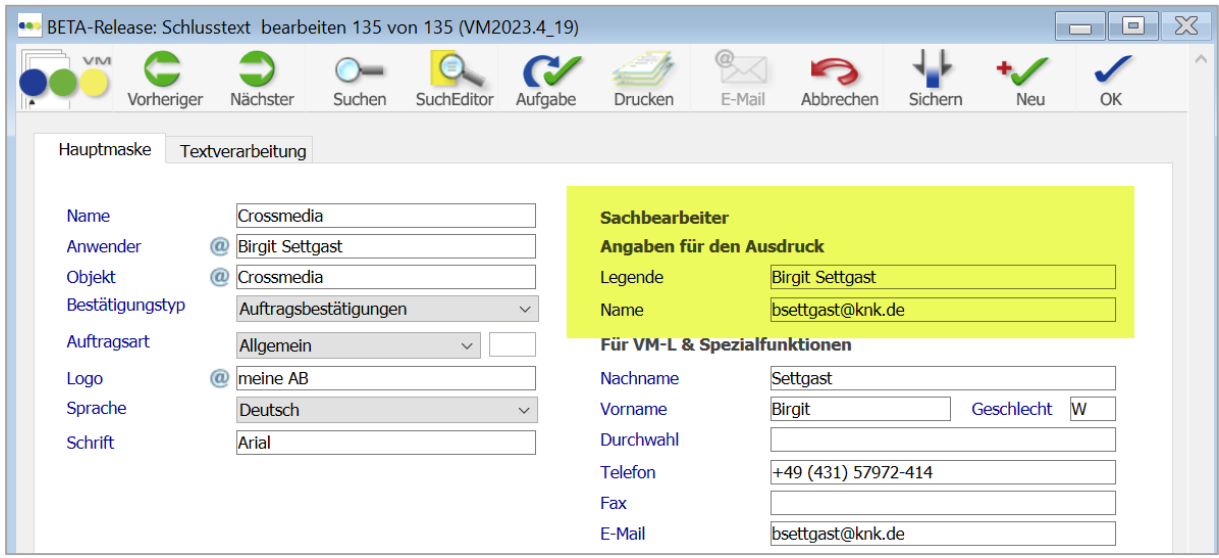

Um eine Änderung in den Rechnungsköpfen zu erreichen, genügt es, die Anpassungen in den Gestalteten Logos vorzunehmen. Jeder neue Druck oder Kopien-Druck einer Rechnung mit dem angepassten Logo, weist direkt die Feldinhalte auf der gedruckten Rechnung aus.

#### <span id="page-18-0"></span>**1.3.16 Vertreter-Provisionslisten aussagekräftiger**

Bisher konnte man in den Vertreter-Provisionslisten bei Online-Buchungen nicht sehen, was tatsächlich gebucht wurde. Dort stand als Erklärung meist "Grundpreis". Um mehr Transparenz zu schaffen, werden nun die Impressions-Anzahl und das gebuchte Format angedruckt. Das kann dann so aussehen:

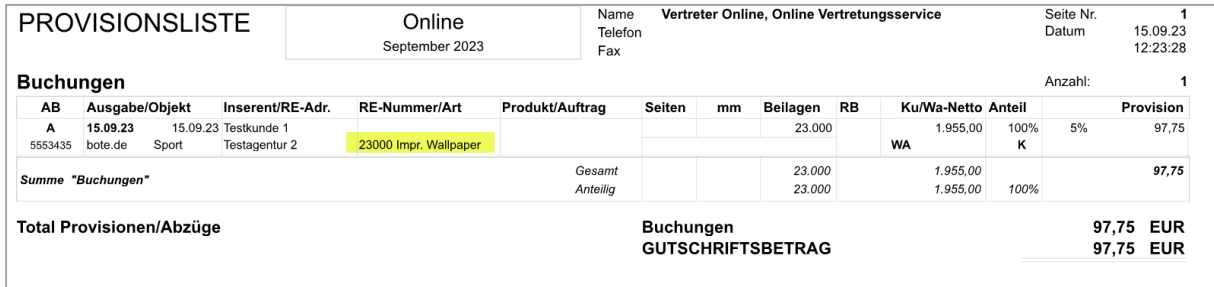

### <span id="page-18-1"></span>**1.3.17 Crossmedia-Aufträge: Übernahme von Zuschlägen und Sonderkosten aus einem Crossmedia-Angebot**

Werden Positionen aus einem Crossmedia-Angebot in einen Crossmedia-Auftrag übernommen, dann kann es vorkommen, dass die Anzeige von mit übernommenen Zuschlägen und/oder Sonderkosten nicht korrekt ist. Es wird leider immer nur der zuletzt übernommene Zuschlag oder die zuletzt übernommenen Sonderkosten angezeigt. Die Übernahme der Daten erfolgt jedoch korrekt, unabhängig von der unvollständigen Anzeige. Das Verhalten wir in einer der kommenden VM-Versionen angepasst werden.

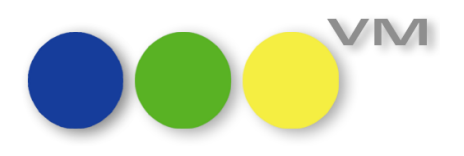

#### <span id="page-19-0"></span>**1.3.18 XRechnungen: Erweiterungen um Abschluss- und Auftragsnummern und Order-ID**

In den XRechnungen werden ab sofort nicht nur die Abschluss- und Auftragsbestätigungsnummern aus dem VM angegeben, sondern auch die Order-ID der auftraggebenden Behörde, sofern diese im Auftrag im Feld "Ihr Auftrag" erfasst wird. Beide Informationen werden automatisch in die XRechnung übernommen.

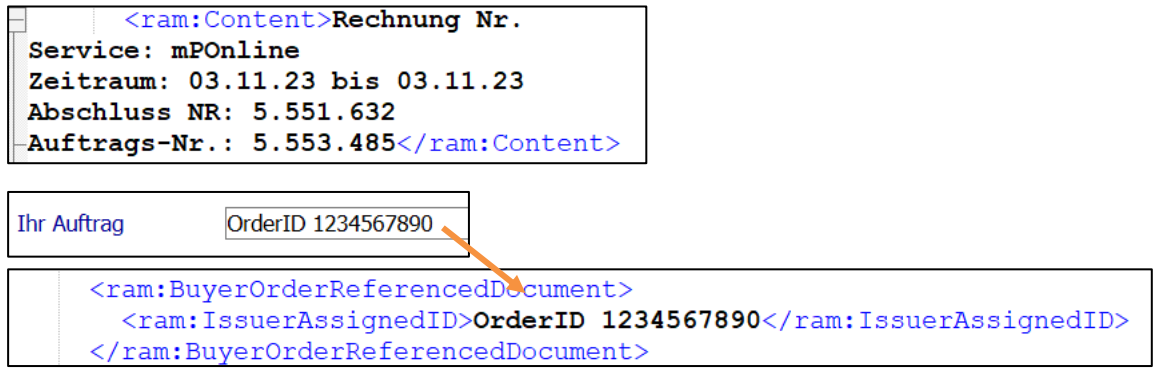

#### <span id="page-19-1"></span>**1.3.19 E-Mail Rechnungsversand: Druckeinstellungen für CH QR Code direkt öffnen**

Werden Rechnungen im Massenversand über die Druckfunktion "E-Mail Rechnungsversand" verschickt, dann kann man von der Vorlaufmaske aus diverse Einstellungen für den Versand vornehmen.

Neu hinzugekommen ist der Druckeinstellungsdialog für den Schweizer QR Code. Hiermit lassen sich verschiedene Einstellungen direkt vor dem Erzeugen der Mails vornehmen, so dass ein Wechsel in die PDF Ausgabe-Einstellungen, wie er bisher nötig war, nicht mehr vorgenommen werden muss. Einzig der Drucker lässt sich über den Dialog an dieser Stelle nicht ändern. Das muss weiterhin über die PDF Ausgabe-Einstellungen vorgenommen werden.

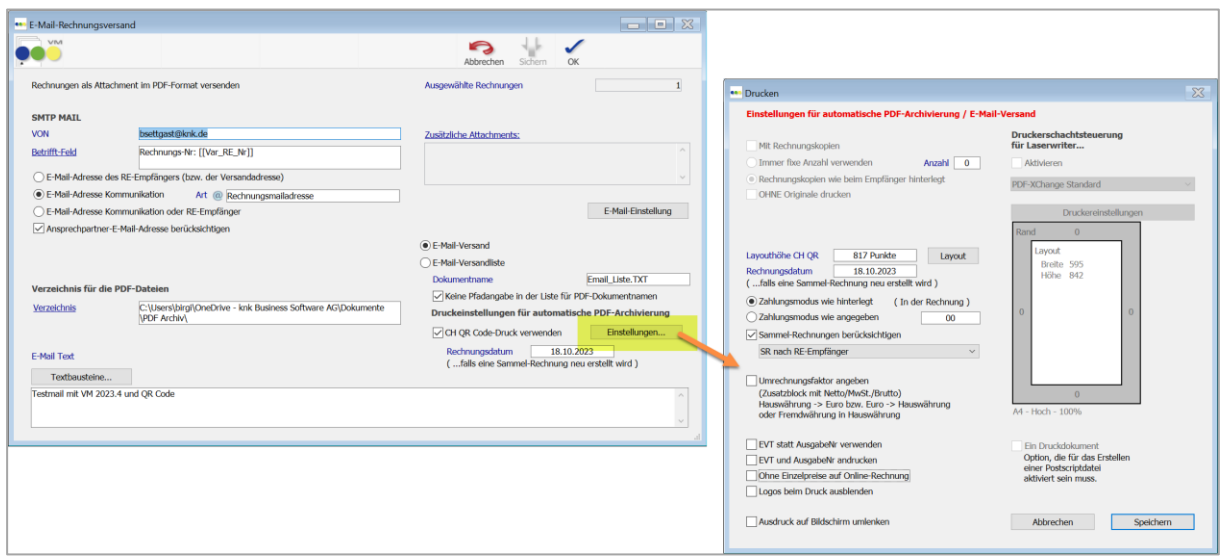

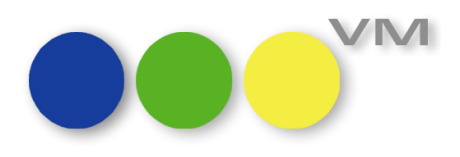

#### <span id="page-20-0"></span>**1.3.20 Vorauskasse-Rechnung mit Schweizer QR Code drucken**

Der Schweizer QR Code wurde nun auch für Vorauskasse-Rechnungen bereitgestellt. Wie gewohnt lassen sich Vorauskasse-Rechnungen mit oder ohne CH QR Code drucken.

Die Einstellungen zum QR Code werden dabei aus den gespeicherten Einstellungen für den Rechnungsdruck mit CH QR Code übernommen.

#### <span id="page-20-1"></span>**1.3.21 Funktion "BQ Aufträge erneuern": Bestätigungstexte entkoppelt**

Bei Einzelaufträgen gibt es die Funktion "BQ Aufträge erneuern", mit denen bestehende Einzelaufträge mit neuen Ausgaben und neuen Formaten dupliziert werden können. Dazu muss die SE #211 "VM Switch-Schnittstelle verwenden" aktiviert werden.

In der Vergangenheit wurden dabei die Bestätigungstexte aller duplizierter Aufträge gleichgeschaltet. Hat man also im neueren Einzelauftrag den Schlusstext geändert, wurde dieser auch rückwirkend für den Schlusstext des ursprünglichen Auftrages geändert. Mit VM 2023.4 wurden die Bestätigungstexte entkoppelt und jeder Auftrag hat seine eigenen Schluss- und Starttexte.

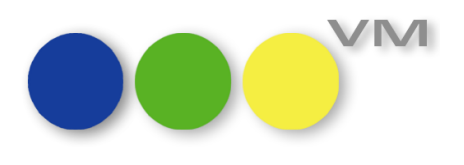

#### <span id="page-21-0"></span>**1.4 ••• VM-L**

#### <span id="page-21-1"></span>**1.4.1 Erweiterung VT-Daten-Import: Fehlende Felder aus Aboaktion**

In VM-L gibt es den Vertriebsdaten-Import, über diese Tabelle können z.B. Daten von extern, z.B. über einen Webshop in VM integriert werden.

Es können hierüber Adressen oder auch Abo- oder Einzelaufträge angelegt werden.

Ein Dublettenabgleich kann gemacht werden, bevor die Daten "in echt" übernommen werden, oder auch angereichert werden um z.B. Merkmale.

Wenn nun der Reiter Abodaten mit Daten aus einer Aboaktion gefüllt sind, der Auftrag übernommen wird (Funktionen Menüpunkt Abos übernehmen), so wurden nicht alle Felder im Aboauftrag angelegt.

Fehlend waren: Kampagne, Sonderrabatt, Gültigkeit (des Sonderrabattes)

Ab VM 2023.4 werden diese Felder mitberücksichtigt.

#### <span id="page-21-2"></span>**1.4.2 VM-L Lagerbuchung bei EV-Aufträgen mit Partiemenge**

Für den Bereich VM-L kann im Stammbereich in den Rabattstaffeln hinterlegt werden, bei welcher Menge, Gewicht, Partie bestimmte Rabatte wirksam werden.

An dieser Stelle können gegebenenfalls Partieexemplare definiert werden. Bei Artikeln mit Rabattstaffel, die eine Partieanzahl ermitteln, wird hier der Wert automatisch ermittelt. Die Partieexemplare werden zum Gesamtgewicht addiert und auch vom Lagerstand abgebucht.

Bei der Faktur werden zwei Rechnungsposten erzeugt: Einen für die berechnete Menge und danach einer für die Partiemenge mit teilweise initialisierten Betragsfeldern.

Im Unterschied zu den Rechnungsposten war die zur Auftragsposition gehörige Lagerbuchung nicht je Rechnungsposten, sondern in einem Lagerbuchungssatz mit der kumulierten Menge. Der [V\_Lager\_Posten]Preis wurde dabei fälschlicherweise aus dem zweiten Rechnungsposten gezogen, der wg. der Partie-Eigenschaft 0,00 ist.

Dies wurde dahingehend korrigiert:

Es gibt ab VM 2023.4 eine separate Lagerbuchung für die Partiemenge auf Basis des zugehörigen Rechnungspostens für die Partiemenge geben. In der separaten Lagerbuchung mit Preis=0 ist im Bemerkungsfeld der Text "Partiemenge" eingetragen werden, damit sofort erkennbar ist, dass der Preis=0 in der Lagerbuchung in Ordnung ist.

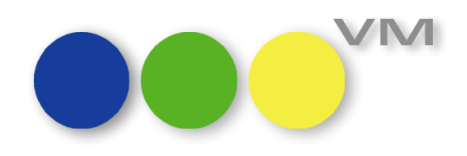

Die Beträge kommen in beiden Fällen (Lagerbuchung zur berechneten Menge oder zur Partiemenge) aus dem jeweiligen Rechnungsposten.

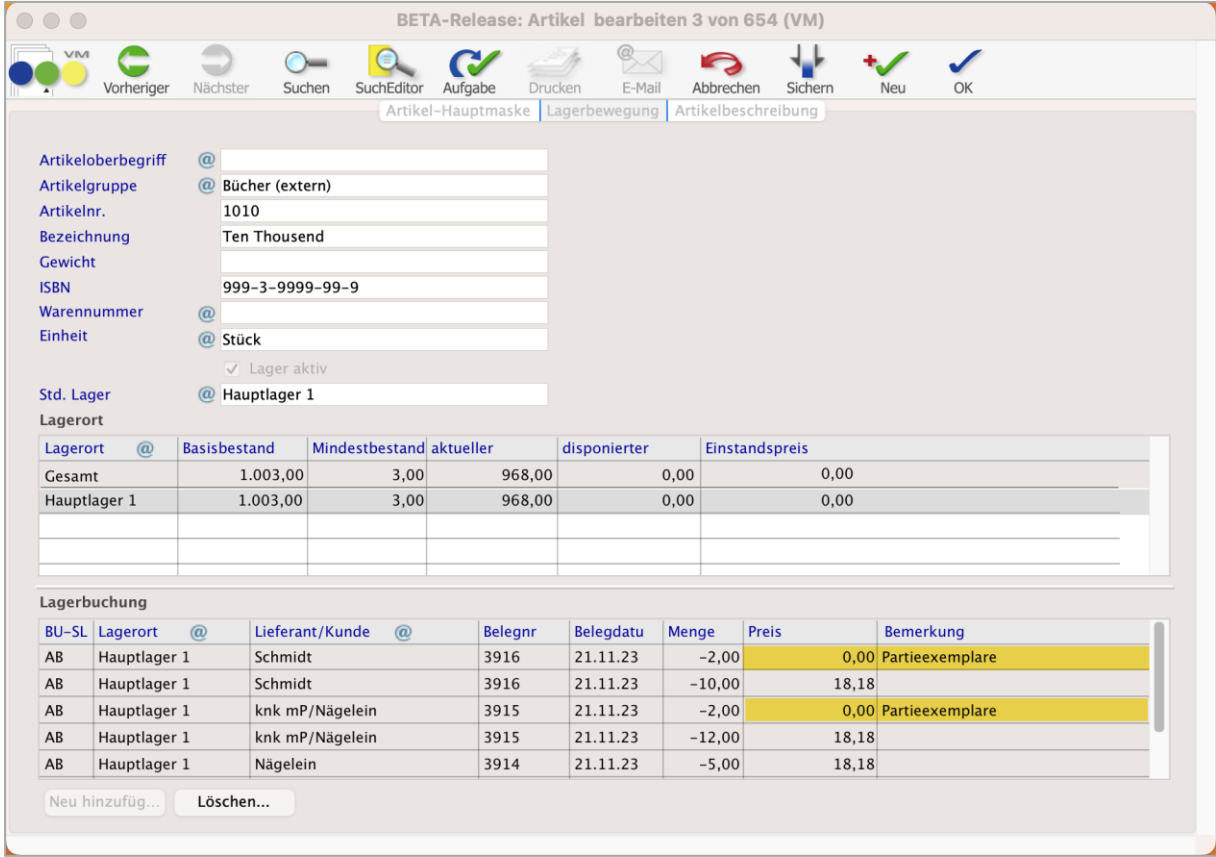

#### <span id="page-22-0"></span>**1.4.3 Aboart verliert FolgeaboartNr**

In einem Aboauftrag kann eine Folgeaboart angelegt werden. Dies kann entweder über das Anlegen einer Aboaktion, in der es hinterlegt ist, passieren.

Ein anderer Weg ist, sie auf der Hauptmaske einzutragen oder über den Reiter Aktivitäten eine Folgeaboart anzulegen.

Wird eine Folgeaboart angelegt wird eine FolgeaboartNr für diesen Datensatz vergeben.

Wurde der Datensatz der Folgeaboart noch einmal geöffnet, so ging die FolgeaboartNr verloren und wurde auf 0 gesetzt.

Durch erneutes Aktivieren der Aktivität konnte sie wieder gesetzt werden.

Das Fehlverhalten wurde korrigiert. Die Nummer der Folgeaboart wird nicht mehr auf 0 gesetzt.

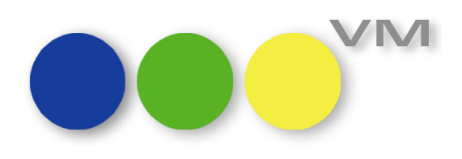

#### <span id="page-23-0"></span>**1.4.4 Formular für Rechnungsversand wird nicht mehr erkannt**

Werden Vertriebsrechnungen per Mail verschickt, so besteht in der Vorlaufmaske die Möglichkeit, ein Formular zu ziehen.

VM konnte die Zuordnung aufgrund einer Ressourcen-Korrektur nicht mehr finden, die Daten in der Datenbank passten nicht mehr zu dem umbenannten Formularnamen.

In VM 2023.4 wurde eine Update-Routine implementiert, welche eine Umbenennung der Formularart in bestehenden Dokumenten durchführt.

Sollte kein VM-Update erfolgen, so besteht ein Workaround darin, die Formulare einmal zu öffnen, den Formulartyp auf "E-Mail VT-Rechnungen" zu setzen und abzuspeichern.

#### <span id="page-23-1"></span>**1.4.5 Mandant: Rechnungstext- Variable "zAuftragNr wird nicht befüllt**

#### **Hintergrund:**

#### "ySearchP" Ohne Aufruf der Parameter \$4 und \$5:

Wenn ySearchP" ohne die beiden Parameter aufgerufen wird, ist das Standard-Verhalten im VM derart, dass, wenn mit Mandantensteuerung gearbeitet wird, das Suchergebnis auf den jeweiligen Mandanten gefiltert wird. Das Suchergebnis ist wird also eingeschränkt auf die Daten des Mandanten, aus dem heraus der Aufruf erfolgt.

Das ist im normalen Verhalten im Grund auch Sinn und Zweck bei Mandantentrennung.

Der Parameter \$5 wird in der Regel nicht benötigt, da die Steuerung zur Trennung implizit in ySearchP enthalten ist.

Es ist daher durchaus sinnvoll, mit dieser Methode zu arbeiten. Erfolgen die Zugriffe mit QUERY, muss das entsprechend eigenständig vom Entwickler berücksichtigt werden.

Um trotzdem in speziellen Fällen die Mandantenfilterung in "vSearchP" umgehen zu können, gibt es für den Parameter \$5 einen den spezielle Steuerungswert (-1048) mit der die Mandantenfilterung umgangen werden kann und Suchergebnisse mandantenübergreifend geliefert werden.

#### Warum ist "zAuftragsNr" im Superreport manchmal leer:

"ySearchP" wird nicht nur in den SR-Scripts verwendet, sondern auch im VM-Code, u.a. bei Zugriffen und Methoden, die vor dem eigentlichen SR-Aufruf erfolgen, zum Beispiel in den Methoden, die die z-Variablen (z.B.: zAuftragsNr) bereitstellen. Da hierbei bisher ebenfalls mit dem üblichen "ySearchP" (d.h. ohne Parameter \$4 und \$5) gearbeitet wurde, wirkten hier auch die Filter, so dass nur mandantenspezifische Daten **des aufrufenden Mandanten** ermittelt wurden. In der Folge wurde unter anderem die "zAuftragNr" nicht gefüllt und die Variablen im SuperReport waren dann leer war.

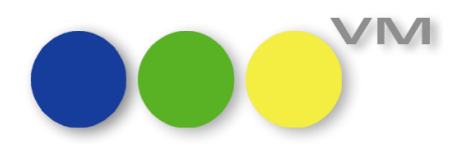

#### **Unsere Änderungen:**

VM-Code-seitig haben wir, die für die SR bzw. Archivierung relevanten "ySearchP"-Stellen um die Parameter \$4 und \$5 erweitert.

Da die Suche in V\_Rechnungen an relevanten Stellen über das Feld "Nummer" erfolgt, das ein Pri**mary-Key ist**, ist sie zwangsläufig auch mandantenübergreifend eindeutig.

Es kann dadurch nicht zu Nummernkonflikten / Überschneidungen zwischen den Mandanten kommen.

Das bedeutet in der Folge, dass "ySearchP" auch Daten aus anderen Mandanten findet und z.B. die zAuftragsNr künftig immer gefüllt sein sollte.

#### **SuperReports:**

Sofern in SuperReports individuelle Zugriffe mit "ySearchP" erfolgen und mandantenübergreifend Daten selektiert werden sollen, sollte dies mit dem entsprechenden erweiterten Parameteraufruf versehen werden.

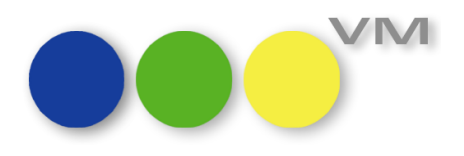

#### <span id="page-25-0"></span>**1.5 Weiteres**

#### <span id="page-25-1"></span>**1.5.1 Neue 4D Version v20**

VM 2023.4 setzt auf 4D v20.1 HF1 auf, dass eine große Anzahl an Fehlerbehebungen und Stabilitätsverbesserungen enthält.

#### <span id="page-25-2"></span>**1.5.2 Protokollierung des VM Updates**

Die Protokollierung eines VM Updates erfolgt ab VM 2023.4 immer in das Unterverzeichnis "**Logs**" im Verzeichnis der VM Datendatei:

- **TBVM<Hauptversionsnummer>\_<Nebenversionsnummer>\_<Buildnummer>\_UpdTemp.txt** *Beispiel: TBVM2023\_4\_11\_UpdTemp.txt* Temporäre Informationen, wird nach Ablauf des Updates automatisch gelöscht
- **VM<Hauptversionsnummer>\_<Nebenversionsnummer>\_<Buildnummer>\_UpdTemp.txt** *Beispiel: VM2023\_4\_11\_UpdTemp.txt* Protokolldatei zum VM Update

#### <span id="page-25-3"></span>**1.5.3 Validierung des Dateinamen bei PDF-Erzeugung**

Für die Erzeugung von VM ePaper Dokumenten stehen in den Allgemeinen Einstellungen umfangreiche Anpassungsmöglichkeiten bzgl. des Dateinamens zur Verfügung. Neben zwei fest vorgegebenen Varianten können tabellenspezifische Variablen zur Namensgenerierung verwendet werden. Zum Beispiel kann für die Tabelle Rechnungen ein Dateiname aus Rechnungsnummer und Kundensuchname zusammengesetzt werden.

Bisher konnten dadurch Dateinamen erzeugt werden, die je nach Betriebssystem ungültig sind. Wenn ein Kundensuchname "knk/München" lautet, würde ein Rechnungs-PDF mit einem Namen erzeugt werden, der unter Windows Betriebssystemen aufgrund des Schrägstrichs nicht zulässig wäre. Die Erzeugung des PDF-Dokuments würde fehlschlagen.

Ab VM 2023.4 wird jedes Vorkommen der Zeichen ~ "  $\frac{1}{2}$ , " # % & \* : < > ? / \ { | } durch einen Unterstrich ersetzt und mehrere aufeinanderfolgende Unterstriche werden zu einem einzigen Unterstrich zusammengefasst.

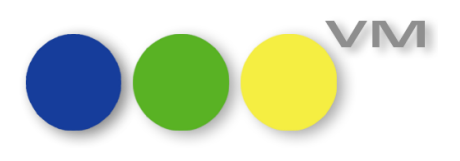

#### <span id="page-26-0"></span>**1.5.4 SuperReport Pro Plugin aktualisiert**

Änderungen und Problembehebungen des SuperReport Pro Plugins:

- Schriftart-Popup unter macOS 13 fror ein, wenn sowohl das Schriftart- als auch das Farben-Panel angezeigt wurden
- Geänderte Implementierung für das Verschieben von Objekten, um Objekte nicht auf negative Koordinaten zu positionieren
	- wenn ein übergroßes Objekt verkleinert wird, werden die darunter liegenden Objekte (obere Koordinate der Objekte wird verglichen) nach oben verschoben
	- wenn die Verschiebung zu einer negativen oberen Koordinate führen würde, wird das Objekt nach oben (in den Abschnitt/die Gruppe) verschoben
	- dies behebt fehlerhafte Druckausgaben von Objektgruppen (zusammenhalten und eine Variable über den oberen Rand hinaus verschieben -> Druck auf der nächsten Seite)
- Geänderte Implementierung für die Messung von Tabellenköpfen/Fußzeilen
	- wenn die Zeilenhöhe einer Zelle explizit gesetzt ist (nicht Null) und kleiner ist als für den Druck einer Textzeile erforderlich, wird das durch den Stil definierte Minimum verwendet
	- nur teilweise sichtbare Zeile wurde nie gedruckt
- Implementierung für den Druck von Tabellenköpfen/Fußzeilen korrigiert
	- einige Codes verwendeten kein Epsilon in [ungenauen] realen arithmetischen Vergleichen und funktionierten daher nicht richtig
	- dies sollte den Fehler -211 beim Drucken eines Tabellenobjekts beheben
- Absturz im Dialog "Seite einrichten" unter macOS 13.0.1 behoben, wenn die Berichtsvorlage einen unbekannten Drucker enthält
	- gespeichertes Seitenformat wird nicht vollständig verwendet, wenn es einen nicht verfügbaren Drucker enthält, neues Seitenformat wird für Standarddrucker mit nutzbaren Informationen (Papiergröße, Ausrichtung, Skalierung) erstellt

#### <span id="page-26-1"></span>**1.5.5 Allgemeine Einstellungen: Anzeige des Dialogs erzeugt hohe CPU Last**

Bei der Anzeige der Allgemeinen Einstellungen stieg die CPU Last deutlich an — was natürlich überflüssig war. Deshalb haben wir das Problem behoben.

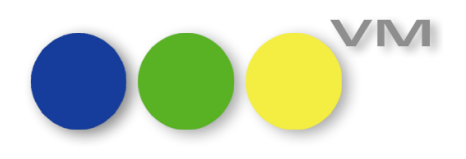

#### <span id="page-27-0"></span>**1.5.6 myVM Standardvorlagen technisch überarbeitet**

Die myVM Standardvorlagen wurden technisch überarbeitet. Für die Anwendenden ändert sich nichts, aber wir konnten im VM Applikationsverzeichnis ein wenig aufräumen.

#### <span id="page-27-1"></span>**1.5.7 QuickSearch mit falschen Platzhaltertexten**

Manchmal konnte es vorkommen, dass in QuickSearch-Eingabefeldern die Platzhaltertexte mit einem zusätzlichen Text überlagert waren, meistens wurden längere Nummern angezeigt. Wir haben diesen Kobold aus VM vertrieben.

#### <span id="page-27-2"></span>**1.5.8 VM UI: Blauer Rahmen wird nicht mehr angezeigt**

Mit deaktivierter Option "Keinen Hintergrund verwenden" (siehe Allgemeine Einstellungen > Erscheinungsbild) wurde in einigen Masken im linken und oberen Randbereich ein blauer Rahmen angezeigt. Dieser blaue Rahmen ist jetzt nicht mehr sichtbar.

#### <span id="page-27-3"></span>**1.5.9 Allg. Einstellungen: Sperrung von Tabreitern unter macOS**

Unter macOS wurden gesperrte Tabreiter wie zum Beispiel "Telefonie" zugänglich, wenn die Breite des Dialogs zu schmal war und deshalb von der Tabreiter- in die Dropdown-Darstellung gewechselt wurde. Das Problem ist in VM 2023.4 vorerst durch eine Mindestbreite des Dialogs behoben. Ab VM 2024.0 werden wir uns um die Optik des Dialogs kümmern.

#### <span id="page-27-4"></span>**1.5.10 SFE-XML: Abschlussrechnungen splitten**

Das Splitten von Abschlussgutschriften für Printobjekte mit gleichzeitigem Splitt der Rechnungsposten nach AE-Provision und Rabatten hat seit einiger Zeit nicht mehr funktioniert.

Ab VM 2023.2\_63 und VM 2023.3\_60 wurde dieses Verhalten korrigiert, so dass nun beide Splittvarianten miteinander kombinierbar sind.

Die Einstellung in der Vorlaufmaske muss wie folgt ausgewählt werden:

#### Erlöskonten > Zu Geschäftsvorfällen

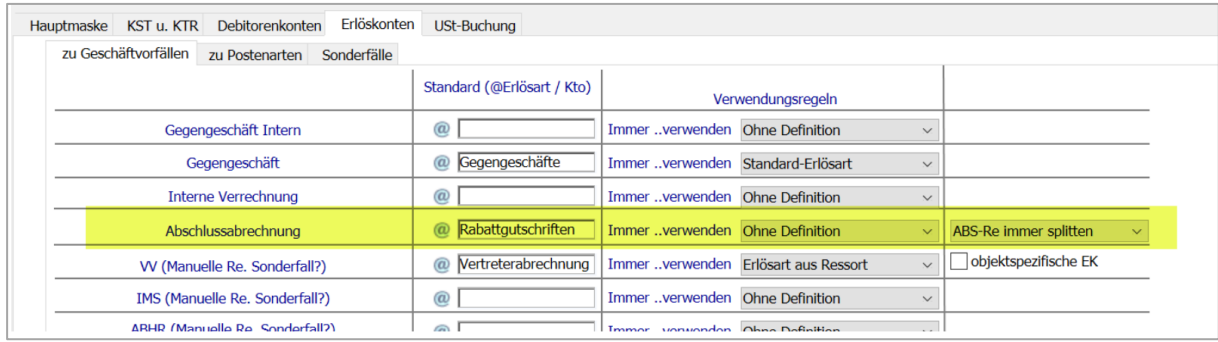

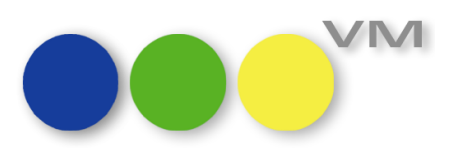

#### Erlöskonten > zu Postenarten

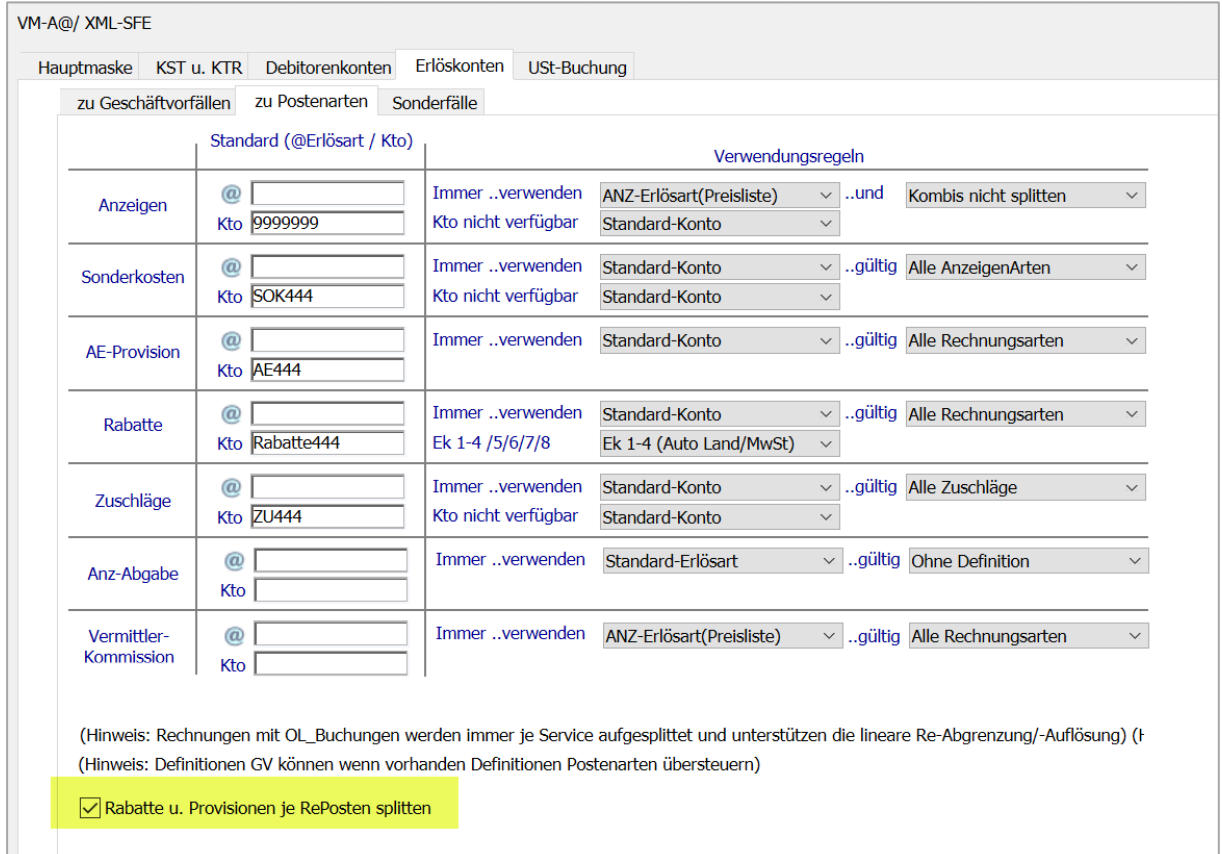

#### <span id="page-28-0"></span>**1.5.11 Abacus-Fibu-Export: Kostenstellen bei Sammelrechnungen**

Beim Export von Sammelrechnungen mit gleicher Rechnungsnummer in den Einzelrechnungen, die zu einer Sammelrechnung zusammengefasst werden, werden die Kostenstellen wieder korrekt ermittelt, auch wenn der Splitt nach Kostenstellen vorgenommen werden soll. Diese Regel gilt für identische und für unterschiedliche Objekte einer Sammelrechnung.

Voraussetzung ist, dass sowohl das Flag in den in den "sonstigenFibudaten" für das Zusammenfassen von Sammelrechnungen

Sammelrechnungen mit √ gleicher ReNummer beim Export zusammenfassen

aktiv ist und zusätzlich in den Angaben für die "KST u KTR" das Flag für das Splitten von Sammelrechnungen nach Kostenstellen

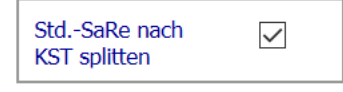

Die Änderungen treten mit der VM-Version 2023.3 Build 61 als auch mit der VM 2023.4 in Kraft.

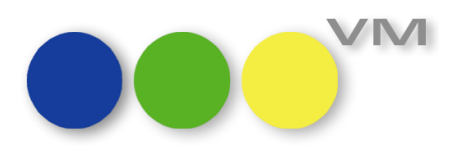

#### <span id="page-29-0"></span>**1.5.12 VM Telefonie: Weitere Anpassungen für die Microsoft Teams Anbindung**

Nach Einführung der Teams Telefonie Unterstützung ab VM 2023.1 haben wir in VM 2023.4 kleine Optimierungen eingeführt:

- Allgemeine Einstellungen > Reiter Telefonie Nicht mehr benötigter Optionen entfernt, Usability durch eindeutige Bezeichner und schlankere Konfiguration verbessert
- Spezialeinstellungen

SE 441 in "Telefonie-Funktionen aktivieren" umbenannt (bisher: "Telefonie - ausgehende Anrufe aktivieren")

SE 442 "Telefonie - eingehende Anrufe aktivieren" wurde vollständig entfernt

SE 456 "Telefonie - Nummernanzeige nur für externe Telefoniesoftware" wurde entfernt und kann jetzt einfach in den Allg. Einstellungen über das Konfigurations-Dropdown der Telefonie anwenderindividuell eingestellt werden.

#### <span id="page-29-1"></span>**1.5.13 Tabelle Interneteinstellungen nicht mehr verfügbar**

In der Tabelle Interneteinstellungen wurden früher Anmelde-Konfigurationen definiert, die heute nicht mehr benötigt werden. Die Tabelle steht ab VM 2023.4 nicht mehr zur Verfügung, der Menüeintrag im Bereich Spezial > Menü System wurde entfernt.

#### <span id="page-29-2"></span>**1.5.14 XRechnungen Versionswechsel zum 01.02.2024**

Zum 01. Februar 2024 gibt es beim XML Schema für die XRechnungen einen Versionswechsel auf die Version 3.0.0. VM ist auf diesen Versionswechsel vorbereitet und nutzt ab dem Stichtag 01.02.2024 automatisch die neue XML Struktur. Es ist keine Einrichtung oder Anpassung seitens unserer Kunden notwendig.